# **LabSpeed: Reporting a different Species**

## **Abstract:**

Many times, it is important to report a result in a different form than the result that is generated by the instrument software. For example, it might be beneficial to report the concentration of elemental Calcium (Ca) as Calcium Carbonate (CaCO3), or Magnesium (Mg) as Magnesium Oxide (MgO).

In this solution, a LabSpeed User Table is employed as a lookup table for species name and correction factor. The correction factor is applied in the Research Grid View to produce new data columns that contain the corrected output. Finally, the corrected output is displayed in a report.

# **LabSpeed Solution:**

**Step 1.** Create a "Custom" User Table that contains an element symbol lookup column, a column for the corresponding Species Name and a column for the Factor.

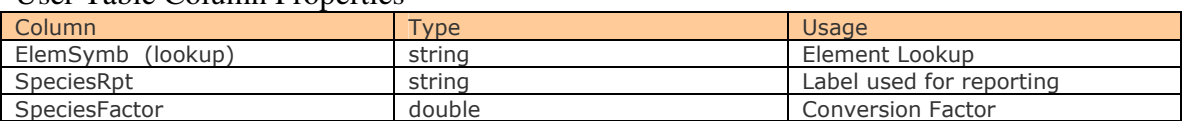

#### User Table Column Properties

Assign the User Table Reference Name (e.g. "Species"). Fill the table with the elements you wish to report as a different species. Leave out the ones that will report normally. The example below contains only two elements that will be reported as a different species.

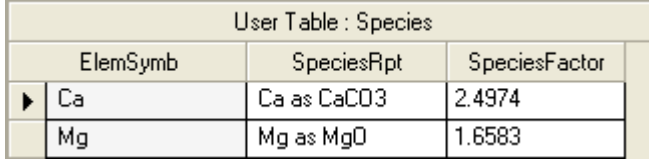

The Factor was calculated as a ratio of the molecular / atomic weight.

**Step 2.** Reference the User Table in the Session Research Grid View by clicking on the "Value Columns" toolbar button in the Research Grid Designer. When finished, data rows that match the element symbols will be filled with the lookup values; those that don't will be left blank.

**Step 3.** Add two Formula columns to the Elements table in the Research Grid Designer – one called "ElemRpt" to hold the reported element label (string) and one called "AverageRpt" to hold the corrected concentrations (double). These are formula columns and so are filled using a formula. Formulas are typically entered using the click-and-drag Formula Builder, but may be entered manually as shown below:

Enter the following formula for the "ElemRpt" column:

```
if( isblank([SpeciesRpt] ), [ElemSymbol] , [SpeciesRpt] )
```
This formula checks to see if there is a SpeciesRpt entry for this element. If not, it assigns the normal element symbol; if so, then it assigns the SpeciesRpt element label.

Enter the following formula for the "AverageRpt" column:

```
if( isblank([SpeciesFactor] ), [Average] , [Average] * [SpeciesFactor])
```
This formula checks to see if there is a SpeciesFactor for this element. If not, it assigns the normal average concentration; if so, then it assigns a corrected average for this element.

The formula returns an unformatted value. Using the "sigfigs" function, the returned value may be formatted to 4 significant figures as shown below by extending the formula:

```
sigfigs(if( isblank([SpeciesFactor] ), [Average] , [Average] * 
[SpeciesFactor] ), 4)
```
The Research Grid will appear as below. SpeciesRpt and SpeciesFactor are filled for any element that matches the lookup row in the User Table. The added formula columns (header in green) contain updated values when a species factor exists, otherwise it contains the original value in the table.

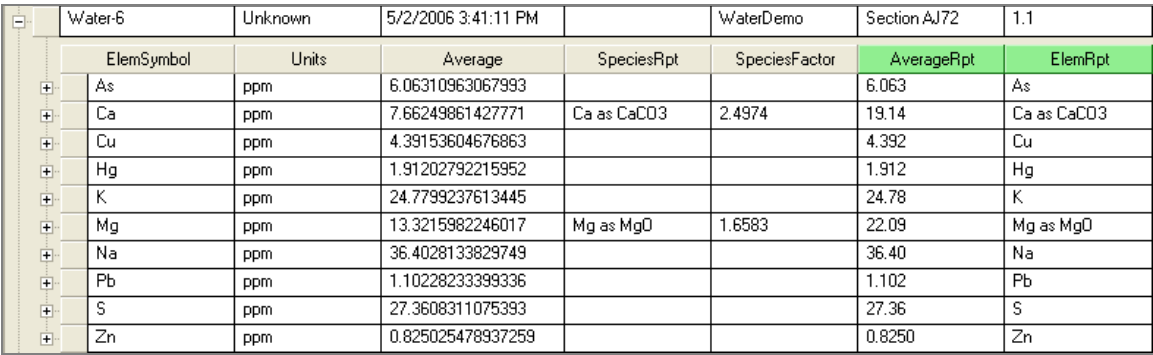

The *AverageRpt* and *ElemRpt* data columns are available to all other Views in LabSpeed, including Tables, Charts and Reports as shown below.

# Table

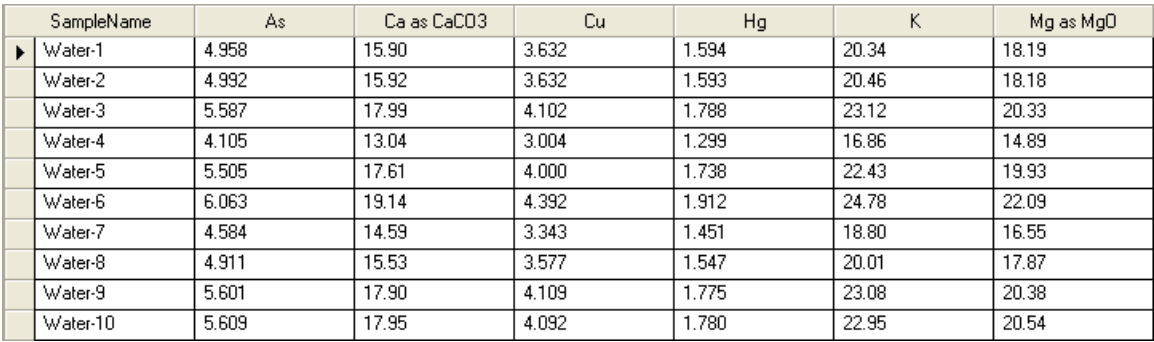

### Chart

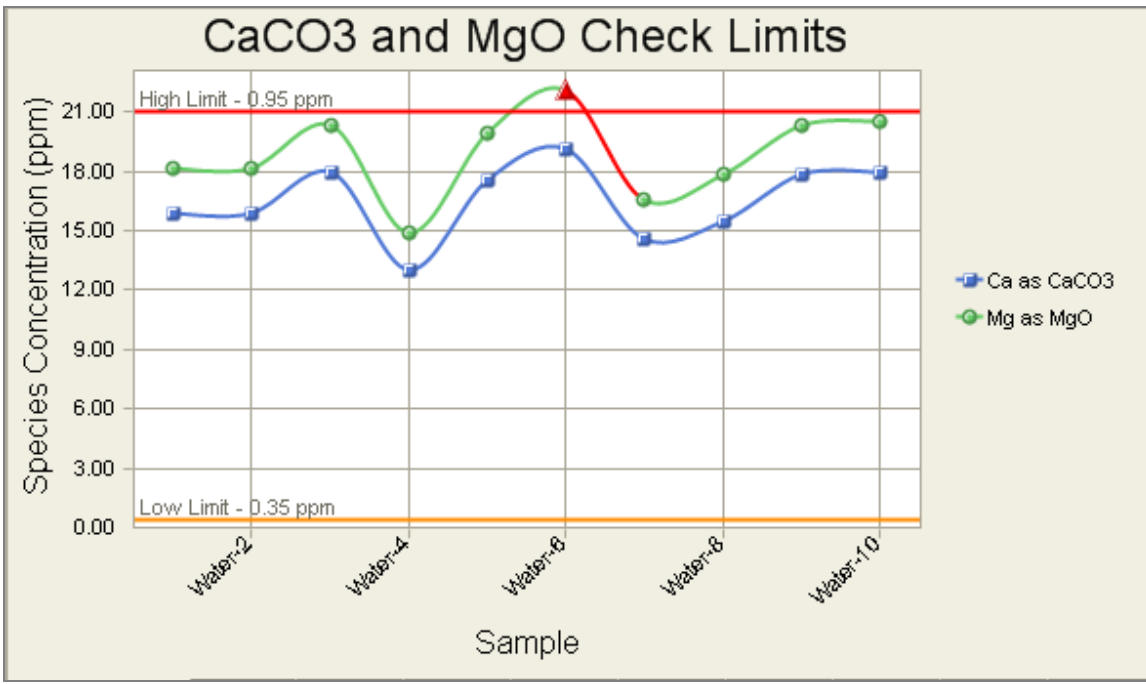

### Report

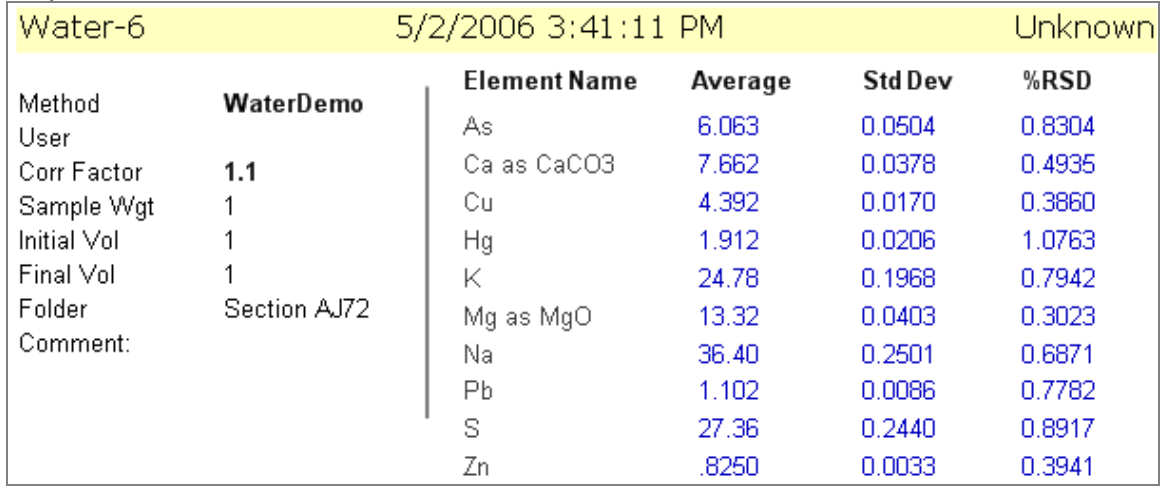